令 和 5 年 4 月

# 板橋区におけるパソコンの利用ガイドライン

板橋区教育委員会

板橋区立北野小学校

はじめに

一人一台パソコン(以下、Chromebook という)が貸し出され、Chromebook を使って学習することが当た り前の環境になります。御存じのとおり、パソコンやインターネットは便利ですが、注意することも多くあります。学校で は使用のルールを守って、正しく使えるように指導していきますが、各家庭におかれましても、お声がけをお願いしま す。

Chromebook の貸与について

1. Chromebook を貸与する上での御注意

学校から貸与する Chromebook は、学習活動に使うことが目的です。学習活動に関わること以外で使わない よう、お声がけください。

2. 貸与品

今回貸与するのは、①Chromebook 本体、②マウス、③AC アダプタ(電源コード)、④画面保護フィルター の4点です。この4点は、学年が変わっても同じものを使いますが、転校時や卒業時には、通われている学校に返 却し、それをまた新入生等に貸与することになります。大切に扱うようにお声がけお願いします。

なお、画面保護フィルターは Chromebook の画面についています。こちらも貸与品となります。はがしてなくした り、捨ててしまったりすることがないようにお声がけください。家庭の判断ではがされた場合は、返却まで管理をお願い します。

3. シールの取りはがしや貼付け等の禁止

Chromebook 本体にはリースシール(板橋区での管理シール)が貼ってあります。はがしてしまうと管理番号 でどれが自分の Chromebook か分からなくなってしまうだけでなく、故障した時に修理等ができなくなる可能性が あります。絶対にはがさないようにお声がけください。また、ご自身の判断でシール等を貼らないようお願いします。万 一シールを貼られた場合、区の判断ではがす場合があります。

4.管理番号

 盗難・紛失時において Chromebook の不正使用を防止するために、端末ロックをすることができます。その際、 リースシール (板橋区での管理シール) に記載してある管理番号の申告が必要になります。リースシール (板橋区 での管理シール)は、はがさないようにお声がけください。

なお、学校から配付される「ID・パスワードのお知らせ」にも管理番号の記載がございます。

Chromebook の取り扱いについて

1. 安全に使用するために

Chromebook は精密機器です。壊れないように丁寧に扱うようにお声がけください。使用をはじめる前に以下の マニュアルをお読みください。また、少しでも異変を感じた場合はすぐに利用を停止し、学校にご連絡ください。 『安全にお使いいただくために – NEC Chromebook Y2』 <https://jpn.nec.com/products/bizpc/cb/support/pdf/anzen.pdf> 『安全にお使いいただくために – NEC Chromebook Y3』 https://support.nec-lavie.jp/e-manual/m/nx/ac/202106/su/853\_811191\_150\_a.pdf

2. 持ち運び

登下校の時はランドセルやスクールバッグ・リュックにしまうなど、落としにくい工夫をして運ぶようにお声がけください。 手に持って運ぶと転倒・落下での故障の可能性が高まるだけでなく、事故によるケガのリスクも高まります。

歩きスマホと同じように、画面を見ながら歩くと重大な事故につながる可能性も考えられます。ランドセルやバッグに しまって移動するようにお声がけをお願いします。

家庭での使用(Chromebook)について

1. 使用時間等のルールについて

家庭で使用する際には、お子様と話し合い、各家庭でのルールを決めるようにお願いします。

2.充電について

原則として毎日学校から持ち帰り、学校に持参するようにして下さい。次の日の授業に備えて、家庭での充電を お願いします。なお、充電するとき以外は、充電アダプタを抜いて保管してください。

3. ネットワークへの接続について

家庭の Wi-Fi に接続いただきます。基本的には無線での接続となりますが、家庭でアダプタを購入すれば有線で の接続も可能です。(USB と LAN ケーブルコネクタを変換する商品等があります。) なお、通信にかかる費用は家庭での負担となります。

(参考)

家庭所有のスマートフォンのルールについては、以下に掲載されています。

https://www.city.itabashi.tokyo.jp/kyoikuiinkai/houkago/katei/1039050.html

※担当:教育委員会事務局 地域教育力推進課 青少年係

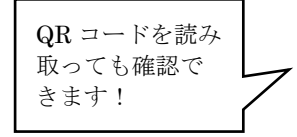

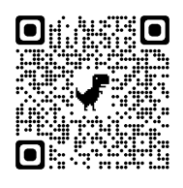

※QR コードは(株)デンソーウェーブの登録商標です。

OS アップデートについて

1. ChromeOS の自動更新

Chromebook はインターネットにつながることで OS(端末管理機能)を自動で最新にすることができます。新 旧の OS の違いによって使用できる機能やアプリに差があります。常に最新にしておくことが最適ですので、学校で使 用しない時でも、家庭でインターネットにつなげるようお願いいたします。

## 学習ソフト・アプリケーションについて

1. Google Workspace for Education (以下、「Google Workspace」という。)

Google Workspace という Google 社のアプリケーションツールのうち、オンライン会議や授業を行うための 「Google Meet (グーグルミート) 」や、課題の作成、提出をするための「Google Classroom (グーグルクラス ルーム)」、データ保存をするための「Google Drive(グーグルドライブ)」などを使用していきます。「Google Meet」や「Google Classroom」は教員からの招待を受けることで使用します。招待があった場合は、「辞退」はし ないようにお声がけをお願いします。

なお、児童生徒アカウント (●●●@ita.ed.jp) は、アプリの機能の一部を制限しています。

2.ミライシードについて

学習ソフトとして、ベネッセ社のミライシード(授業支援ソフトウェアの「オクリンク」、協働学習ソフトウェアの「ムーブ ノート」、個別学習ソフトウェアの「ドリルパーク」)を使用していきます。使用方法は、教員からお知らせします。

3.Gmail について

児童生徒アカウント (●●●@ita.ed.jp) では教員からのメールのみ受信することができます。

なお、メールの送信はできません。※送信ボタンを押すことはできてしまいますが、相手には送信されずエラーメッセ ージが届きます。

Chromebook の設定について

1. ログインについて

Chromebook へのログインは、QR コードを使います (この QR コードは、貸与した Chromebook 以外の端 末ではご利用できません)。そのため、原則貸与した Chromebook で ID とパスワードを手入力するログインは、 しないようにお声がけください。手入力でのログインをしてしまうと、エラーになりログインできなくなります。エラーを解消 するためには Chromebook 本体に保存されたデータを全て削除する必要があります。(Google ドライブ上のデ ータは削除されません。)

2. QR コードについて

学校からお渡ししますので保管をお願いします。QR コードにはお子様のアカウント (●●●@ita.ed.jp) 情報 が記載されており、板橋区の Chromebook をもっている人はログインできてしまいます。自分のアカウントを他人に 使わせないよう、また、他人のアカウントを使わないようお声がけをお願いします。

QR コードを紛失された場合は、すぐに教員や保護者の方に報告するようにお子様にお声がけください。

3.フィルタリングについて

インターネットの閲覧には、フィルタリングで不適切なサイトを見られないように制限をかけています。それでもあやし いサイトに入ってしまった場合は、すぐにサイトを閉じるようにお声がけをお願いします。

Chromebook はウイルスに感染したページを開いても、他のタブやアプリケーションには影響を与えない方式をと っていますので、基本的にはページをそのまま閉じれば問題ないようにできています。また、Google がバックグラウンド でセキュリティ対策も自動更新をかけているので、最も安全な OS とされています。

4.一部機能の時間制限について

児童・生徒の生活リズム安定のため、YouTube について 0 時から 5 時までの間は閲覧できないように制限して おります。 (3 のフィルタイリングについての中で続けて追記していく。)

5.データの保存について

Chromebook は基本的に「Google ドライブ」というクラウドストレージ内にデータを保存する前提の作りになって います。Chromebook 本体にもデータは保存できますが、容量が少ないことからも一時的なものと御認識くださ  $U<sub>0</sub>$ 

6. ログアウトについて

 セキュリティの観点から、Chromebook の画面を閉じるとログアウトになるよう設定してあります。画面を一時的 に閉じたい場合は、スリープモードにしていただくようにお声がけをお願いします。(タブレットモードにしてから電源ボタ ンを押していただくとスリープモードになります。)

なお、Chromebook は 50 分操作が無い場合、ログアウトになるよう設定してあります。

#### 貸与した Chromebook 以外の端末での児童生徒アカウントの利用について

※原則として、児童生徒アカウント (●●●@ita.ed.jp) は貸与した Chromebook での利用を前提としております。 ※やむを得ず、貸与した Chromebook 以外の端末で児童生徒アカウント (●●●@ita.ed.jp) を利用する場合 は、区のフィルタリングソフトを有効にするために、必ず保護者の方が以下の設定を行ってください。

1. Google Chrome (Web ブラウザ) のインストール 区のフィルタリングソフト等は Google Chrome(Web ブラウザ)上でのみ動作します。 Google Chrome がインストールされていない場合、インターネットで検索して、インストールをお願いします。 (Google Chrome のインストールは無料です) **※Google Chrome 以外の Web ブラウザで児童生徒アカウントにログインすることは、セキュリティ上行わない**

#### **でください。**

- 2.Google Chrome へのログインについて ID とパスワードを直接手入力のうえログインしてください。(QR コードは利用できません。)
- 3. Google Chrome と児童生徒アカウントの連携設定(同期)について 区のフィルタリングソフト等を有効にするためには、児童生徒アカウントと GoogleChrome との連携(同期設定)が 必要です。設定方法は**別紙**をご参考にしてください。 ※同期設定方法は、家庭で使われる OS 及び OS のバージョンによって異なる場合があります。別紙以外の設定 方法については、各自でご確認をお願いします。

4. ミライシードの利用について

ミライシードの URL は各学校によって異なります。URL がご不明な場合はお通いの学校にご確認ください。 ※ミライシードの対応 OS は、以下の HP をご確認ください。

<https://www.teacher.ne.jp/miraiseed/spec/>

盗難・紛失・故障について

1. 盗難・紛失について

Chromebook の不正使用を防止するために、端末ロックをすることができます。その際、Chromebook 右上 のリースシール (板橋区での管理シール) に記載してある管理番号の申告が必要になります。リースシール (板橋 区での管理シール)は、はがさないようにお声がけください。

なお、学校から配付される「ID・パスワードのお知らせ」にも管理番号の記載がございます。

2. 故障について

故障が疑われる場合、速やかに担任の教員に御報告ください。状況の説明をお願いする場合があります。また、 故障期間中は、学校から予備機を貸出します。

3. 故障する前に

日頃から小さな故障であっても報告するようにお声がけください。いつの故障か、故障時の状況がわからないと保証 が難しくなります。

情報モラルやセキュリティについて

1. 個人情報保護

個人情報保護の観点から以下のことをお声がけ願います。

- ・自分がログインした Chromebook を他人に貸したり、使わせたりしない。
- ・自分のアカウント、パスワードは保護者や教員以外に教えない。
- ・自分や他人の個人情報(住所、名前、電話番号など)はインターネット上に書き込まない。

・カメラで学習と関係ない写真や動画を撮らない、カメラで人を撮影するときは勝手に撮らない。

2. 情報モラル

誰かを傷つけたり、いやな思いをさせたりすることは絶対に書き込まないようにお声がけをお願いします。

また、基本的に SNS はフィルタリングで制限しますが、全て制限できるとは限りません。SNS 等への書き込みは 行わないようお声がけをお願いします。

3. セキュリティ

児童生徒アカウントについて、原則として1年に1度はパスワードの更新を行うように、お声がけください (QR コ ードにはパスワード情報が含まれていないため、更新してもログインには影響がありません)。

また、ミライシードアカウントは、板橋区教育委員会において 1 年に 1 度パスワードの更新を実施します。

なお、パスワードを紛失した場合や、QR コードを紛失した場合は、すぐに保護者や先生に伝えるようにお声がけく ださい。兄弟姉妹がいる方も、それぞれ自分に渡されたアカウントと Chromebook を使うようにお声がけください。

### 健康面への配慮

1. 健康面への配慮について

学校・家庭で Chromebook を利用する際は、児童生徒の健康影響に配慮することが重要です。また、児童 生徒が自らの健康について自覚を持ち、利用時間を決めて、できるだけ遠くを見て目を休めたり、目が乾かないよう 意識的に時々まばたきをしたりするなど、リテラシーとして習得させることも重要です。

- ・ Chromebook を使用する際に良い姿勢を保ち、机と椅子の高さを正しく合わせて、目と Chromebook の画 面との距離を 30cm 以上離すようにお願いします (目と画面の距離は長ければ長い方がよいです)。
- ・ 長時間にわたって継続して画面を見ないよう、30 分に1回は、20 秒以上、画面から目を離して、できるだけ 遠くを見るなどして目を休めるようお願いします。
- ・ Chromebook を見続ける一度の学習活動が長くならないようにお声がけください。
- ・ 画面の反射や画面への映り込みを防止するために画面の角度や明るさを調整するようにお願いします。
- ・ 部屋の明るさに合わせて、Chromebook の画面の明るさを調整するようにお願いします(一般には、夜に自宅 で使用する際には、昼間に学校の教室で使用する際よりも、明るさ(輝度)を下げます)。
- ・ 就寝1時間前からは ICT 機器の利用を控えるようにお声がけください(睡眠前に強い光を浴びると、入眠作 用があるホルモン「メラトニン」の分泌が阻害され、寝つきが悪くなります)。

(参考)

 Chromebook のお気に入りには日本眼科医会作成の子どもの目・啓発コンテンツ(目の健康啓発マンガギガっこ デジたん!) を登録しておりますので御確認ください。